# Welcome!!

Caroline Cahill

[ccahill@wit.ie](mailto:ccahill@wit.ie)

Office: F24C, WIT Main Campus

ccahill@wit.ie

# Computer Systems

- 10 Credit
- Split between Frank & I

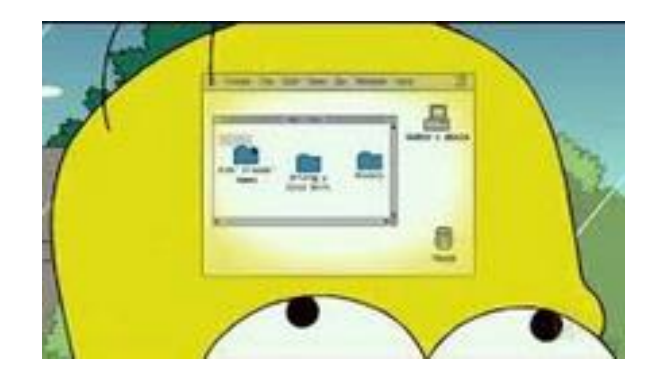

- Caroline's Assessments:
	- 35% Assignment 1 based on Shell Scripting
	- 25% Exam: On-site, 20th December;
		- all hand-workings, calculations in the written booklet to be submitted as part of your assessment.

#### Module Overview: (Available on Handbook)

- Identify and explain the role various hardware components play in a computer system.
- Use an operating system on a chosen computer architecture.
- Demonstrate an ability to configure systems using the command line.
- Describe the memory management, process management and file management components of a modern operating system.
- Explain basic concepts and theory of networked operating systems and virtualisation.
- Configure a contemporary operating system (within a virtual machine environment)
- Demonstrate competency in a limited set of utilities provided by a contemporary operating system.
- Complete basic automation tasks using scripting.

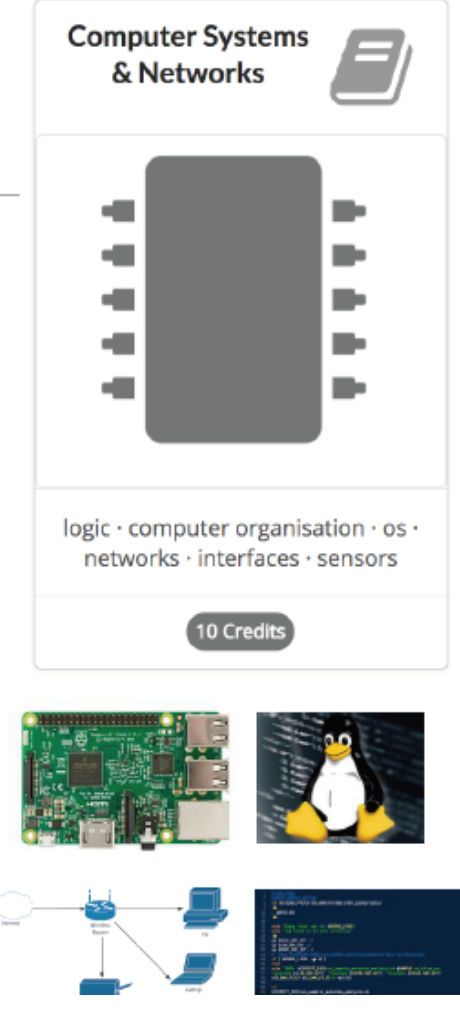

## Topics (subject to changes)

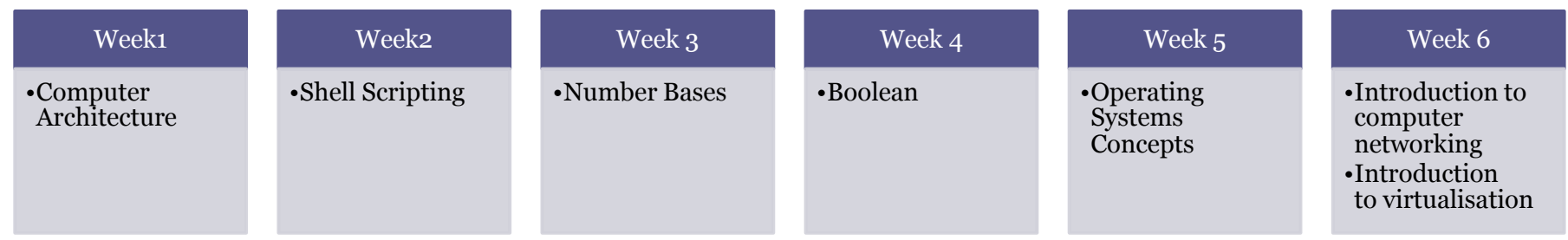

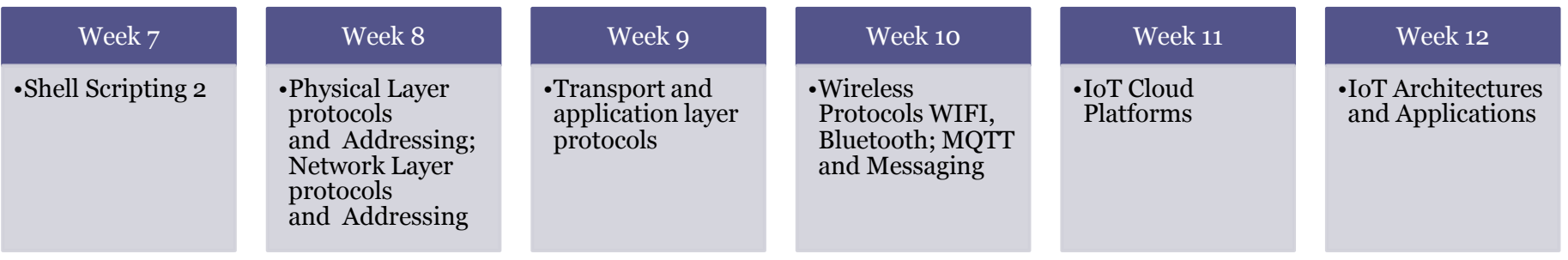

 $\operatorname{ccahill}\nolimits @ \text{wit.ie}$ 

#### Calendar - Semester 2

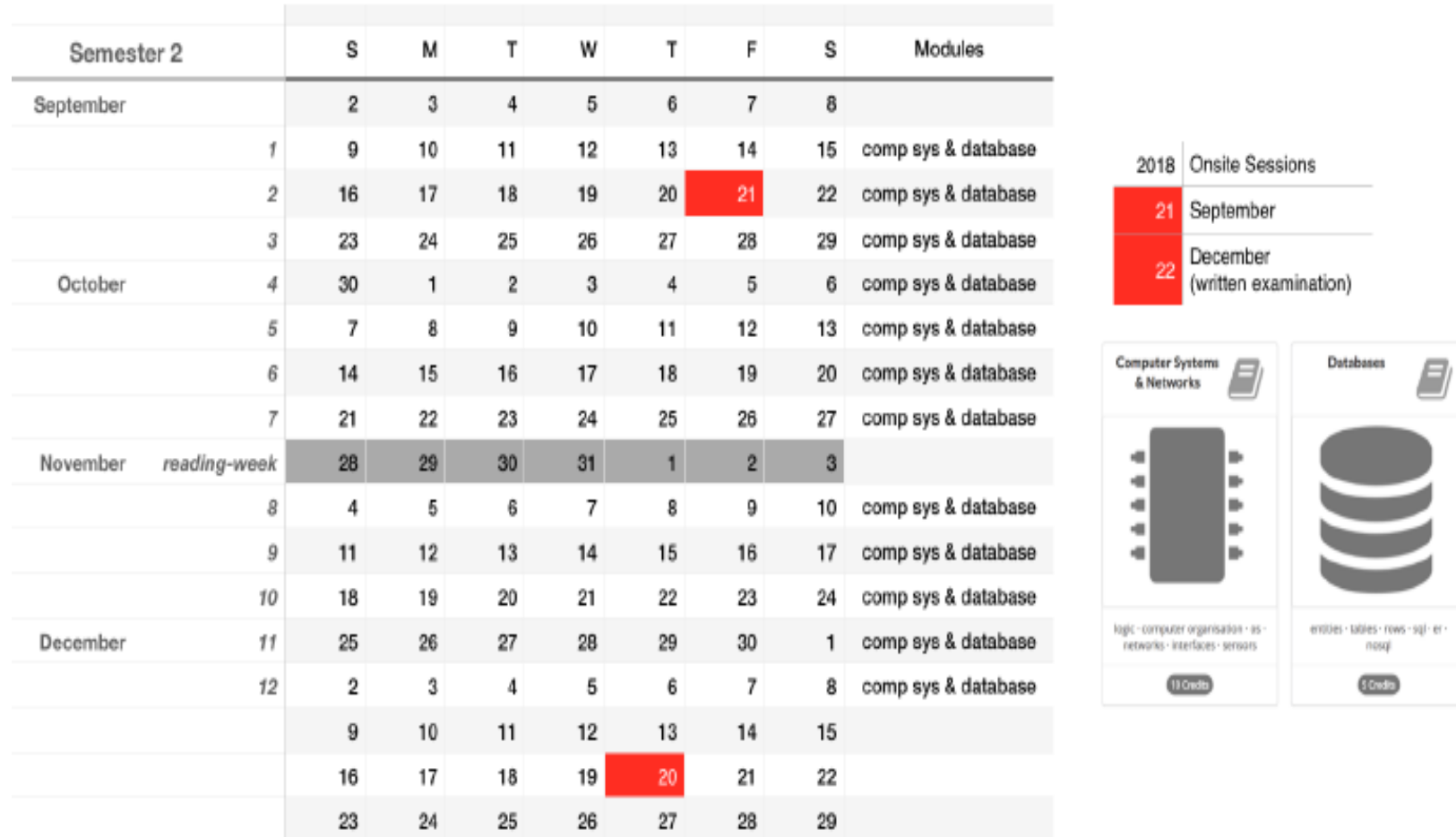

# We'll use the Ubuntu Operating System

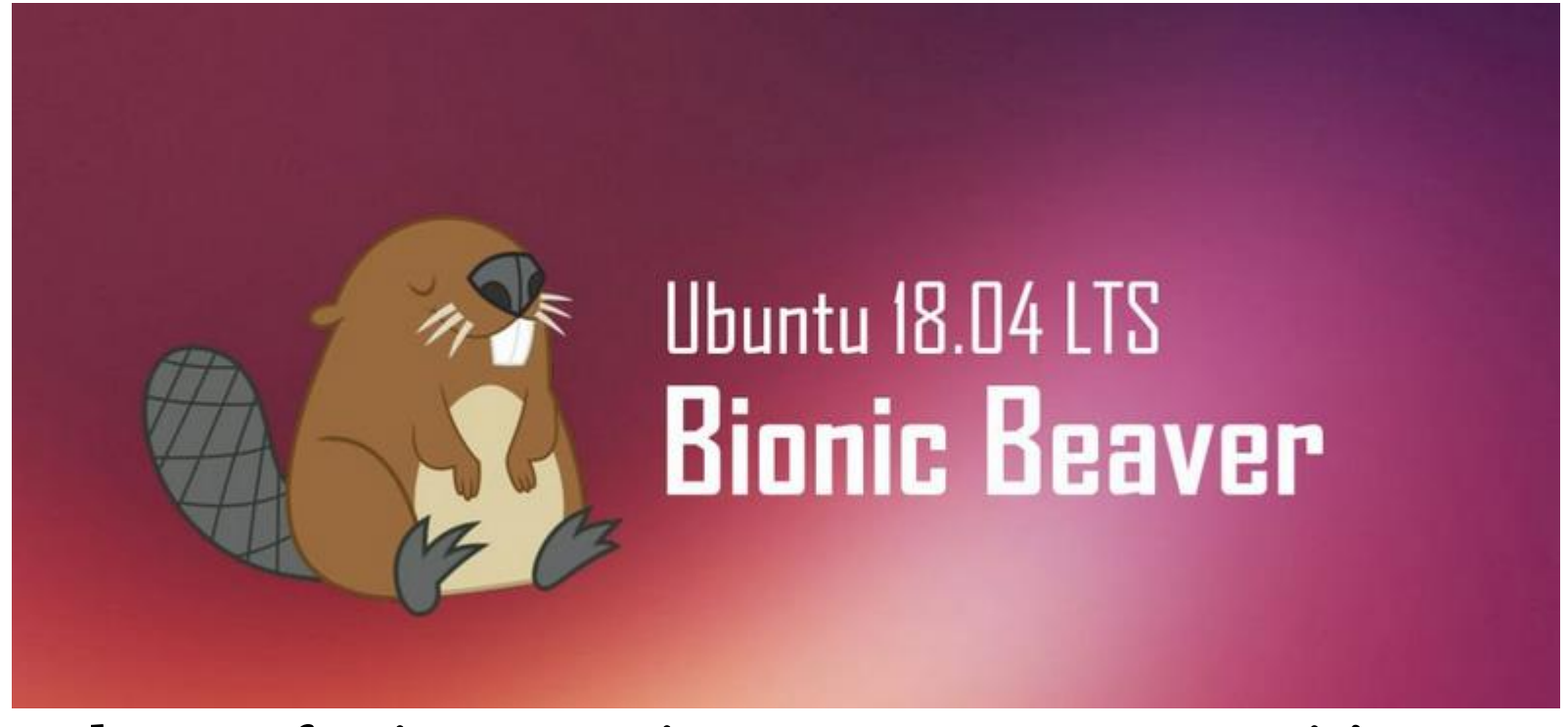

• Ubuntu for instance is very easy to use, as it's designed for newcomers.

## Linux Basics

- Linus IS case sensitive *Caroline.txt* is not the same as *caroline.txt*
- File & Directory naming conventions (NO SPACES!!!)

*CarolineCahill* is a good filename i.e. capitalising the first letter of each word

• The Linux prompt (Shell prompt) ends with a **\$** when logged in as a regular user

## The Shell

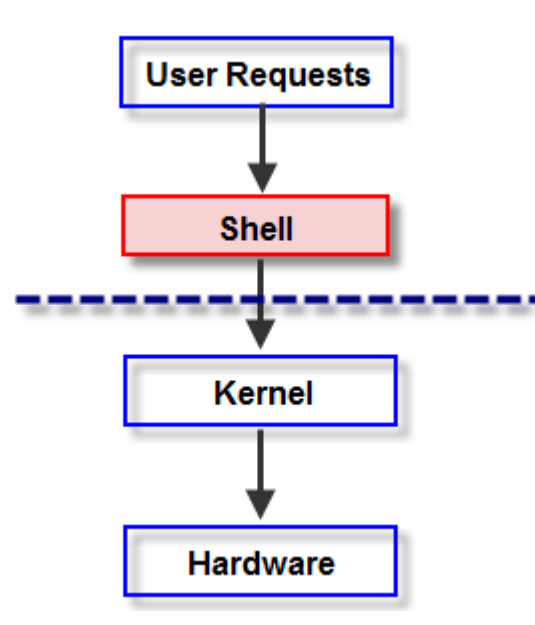

• In Linux, the shell is a program that interprets commands & acts as an intermediary between the user and the inner workings of the OS

Some Basic Linux Commands to try out inside your Ubuntu Terminal

ccahill@wit.ie

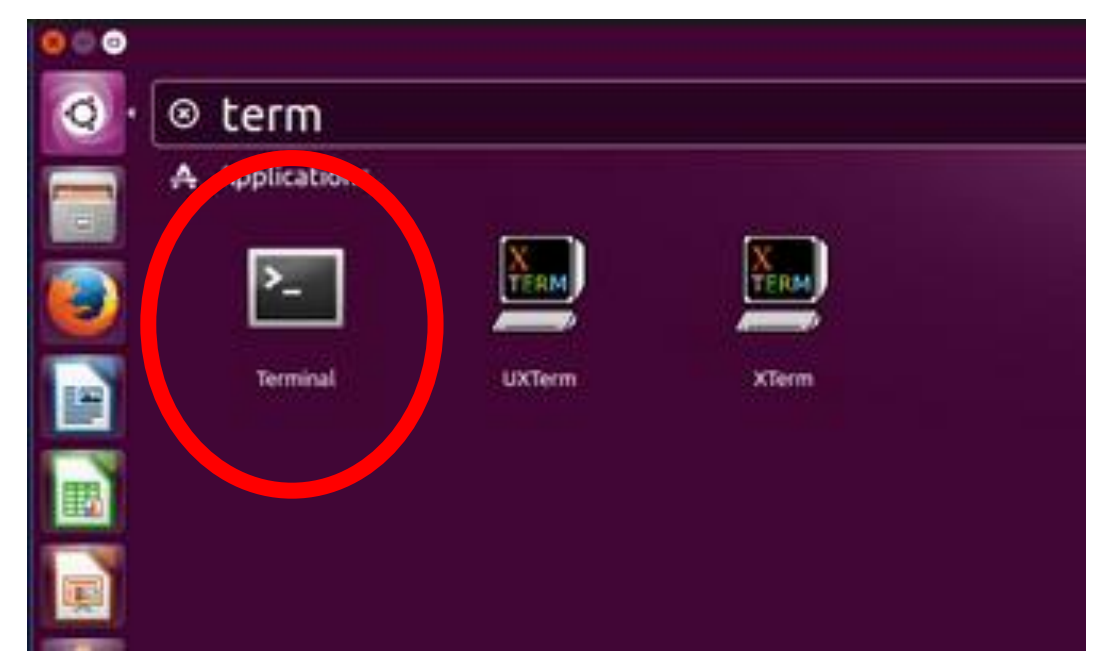

• Open Terminal now

# Which Shell is your system using?

• You can find your system default by echoing the variable:

ccahill@wit.ie

#### **echo \$SHELL**

• To close a shell, simply type:

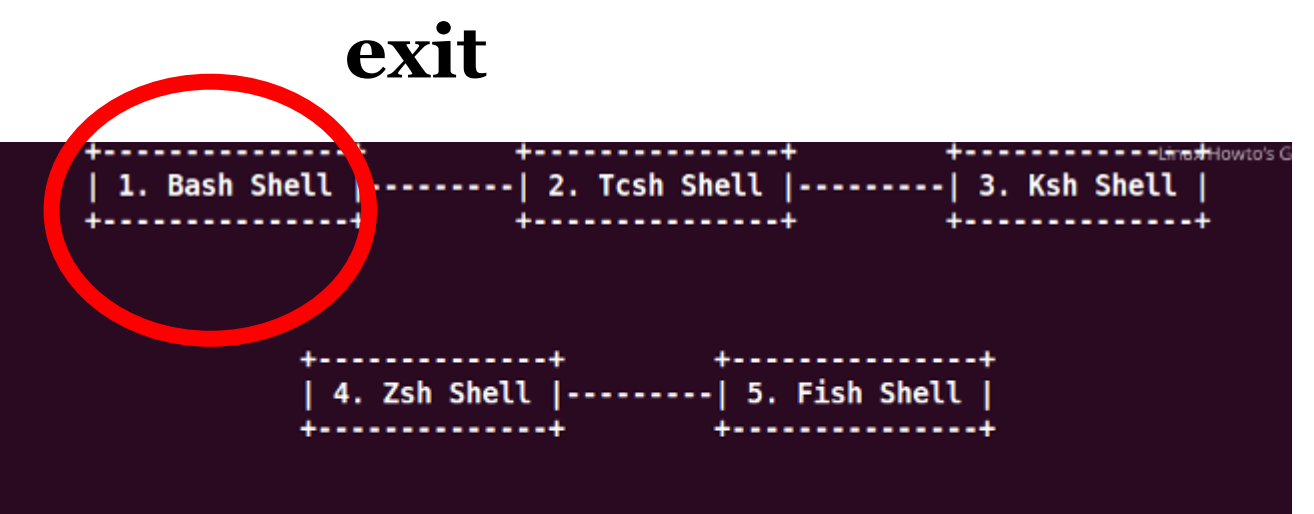

## 5 Most Frequently Used Shells for Linux

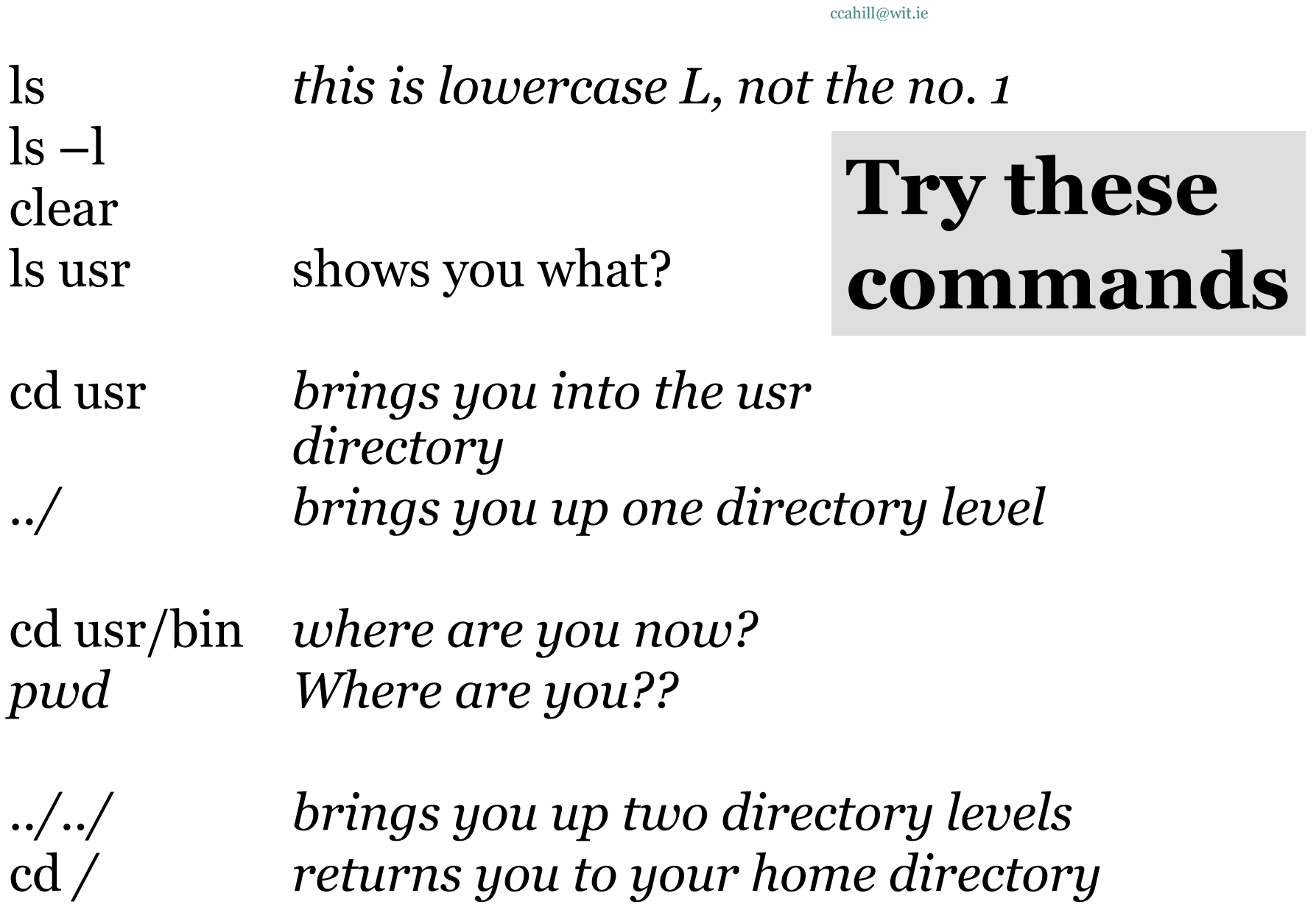

## Command Manual

- Every command has it's own manual page
- man <<command>>
- Try it out: caroline@caroline-VirtualBox:~\$ man ls

caroline@caroline-VirtualBox:~\$ man man

## **Directory Tree Structure**

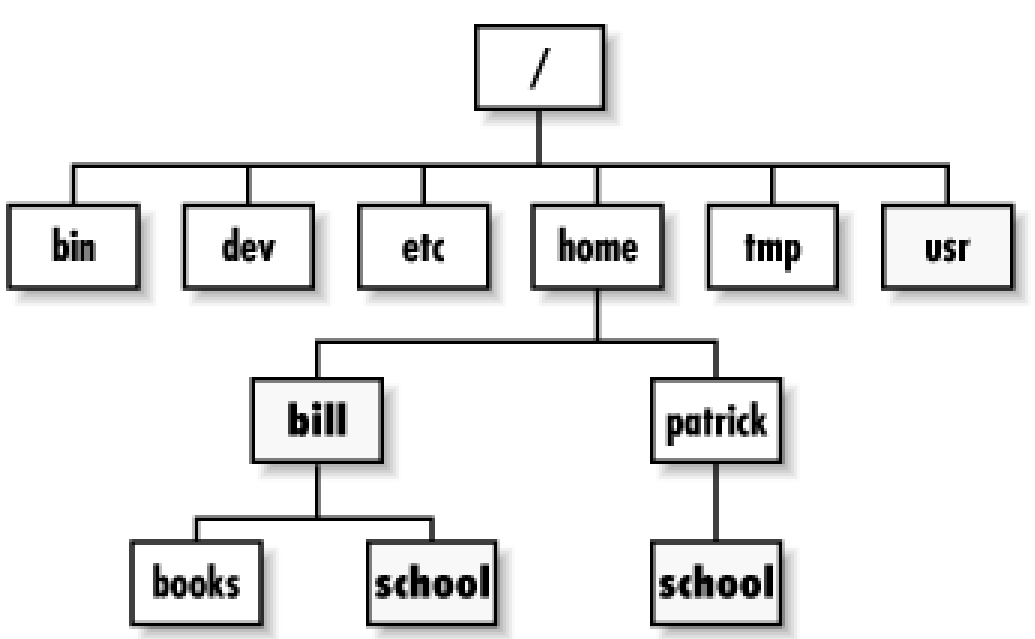

• Type the *ls* command

#### Basic file & directory exercise ccahill@wit.ie

- From home, create a new directory called *OnSiteJune18*
- Inside this folder create two subdirectories *temp1 and temp2* using *mkdir* command
- Check they're there
- Use *cd* command to move into *temp2*
- Use *touch tempAnyFile* to create a "tempAnyFile" in temp2 directory

## Solution:

caroline@caroline-VirtualBox:~\$ pwd /home/caroline caroline@caroline-VirtualBox:~\$ mkdir OnSiteJune18 caroline@caroline-VirtualBox:~\$ ls 1To50 index.html semester2 bin. lib. semester3 linuxtutorialwork Desktop temp docs multNums tempAssn Documents template Music **Downloads** Templates  $\sim$  101001q1ts ubuntuclassroom examples.deskto<mark>i</mark> OnSiteJune18 <sup>-4</sup>ctures hello.java Videos helloWorld Public whowhen |caroline@caroline-VirtualBox:~\$ mkdir OnSiteJune18/temp1 OnSite| June18/temp2 |caroline@caroline-VirtualBox:~\$ ls OnSiteJune18 temp1 temp2

## Tree Structure of your new directories and files

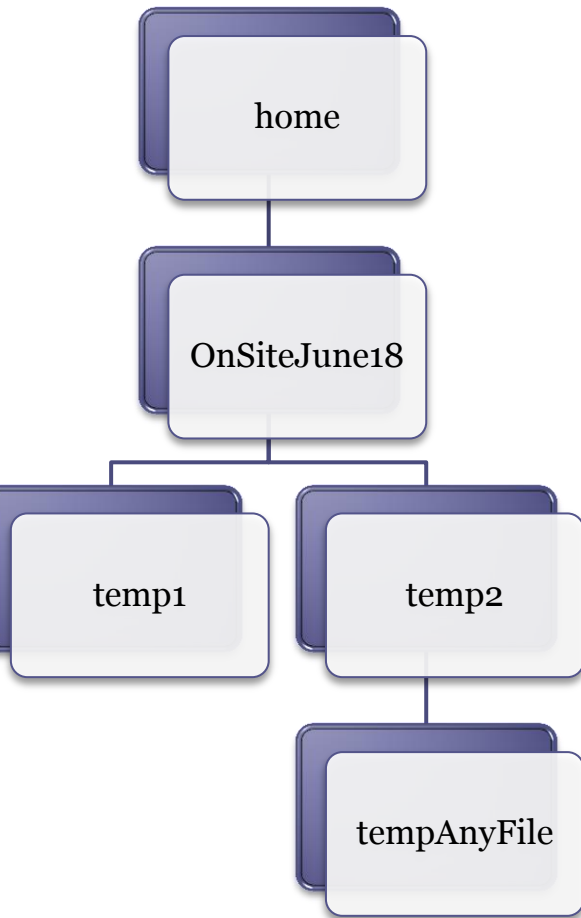

- Return home how can you check that you're home?
- From home, delete the empty *temp1* directory ▫ You'll need full path and the *rm* command ▫ Do you get an error? Try adding the –r argument
- Check it's removed
- Check that the *tempAnyFile* exists

## Solution:

#### caroline@caroline-VirtualBox: ~ l El

```
caroline@caroline-VirtualBox:~$ pwd
/home/caroline
caroline@caroline-VirtualBox:~$ rm OnSiteJune18/temp1
rm: cannot remove 'OnSiteJune18/temp1': Is a directory
caroline@caroline-VirtualBox:~$ rm -r OnSiteJune18/temp1
caroline@caroline-VirtualBox:~$ ls OnSiteJune18
temp2
\vert caroline@caroline-VirtualBox:~$
```
## Don't forget Linux IS **case sensitive**!!!

• cd usr

#### IS NOT THE SAME AS

- cd Usr
- Be mindful with creating your directory names etc., make good use of **ls** to see the correct names